# **MEDITyme für Patienten\*innen**

## **Systemvoraussetzungen:**

- **→** Stabile Internetverbindung
- ➔ Prinzipiell kann jedes Gerät mit Windows, Linux oder MacOs verwendet werden (PC, Smartphone, Tablet)
- **→** Aktueller Browser wie Firefox, Google Chrome oder Safari
- ➔ Webcam und Mikrofon (oft bereits in Laptop, Smartphone und Tablet integriert)

# **Durchführung der Videosprechstunde**

# **Voraussetzung: Einladung vonseiten der Ärztin/des Arztes erfolgt!**

- 1. Sie erhalten eine E-Mail mit Informationen zum Termin und einem Zugangslink .
- 2. Öffnen Sie den angegebenen Link aus der E-Mail, um an dem Videogespräch teilzunehmen.

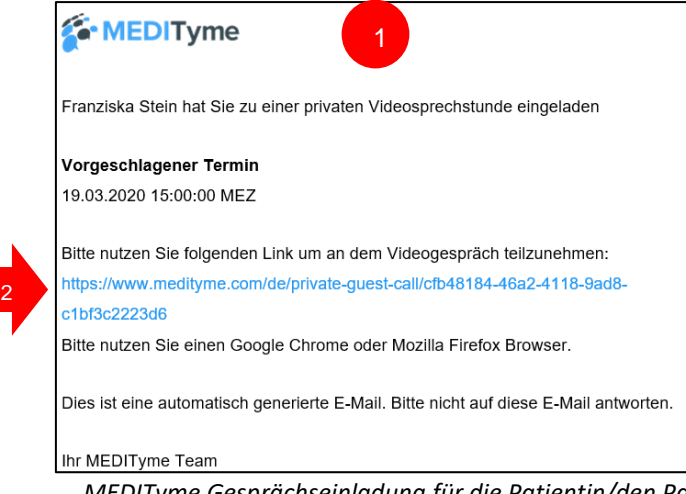

*MEDITyme Gesprächseinladung für die Patientin/den Patienten*

- 3. Ergänzen Sie **Ihren** *Vor- und Nachnamen* für die Videoberatung
- 4. Setzen Sie einen Haken zum Bestätigen der AGBs und der Einwilligungserklärung
- 5. Bitte führen Sie vor dem Videogespräch den Gerätetest durch
- 6. Stimmen Sie der Übertragung der Bilddaten zu, hierfür *>Erlauben<* klicken

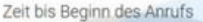

#### $\bigcap$  $\Omega$ nn TAGE **STUNDEN MINUTEN SEKUNDEN**

## IHR PRIVATER BERATUNGSTERMIN MIT: Sie haben einen Anruf heute um 15:00 Uhr

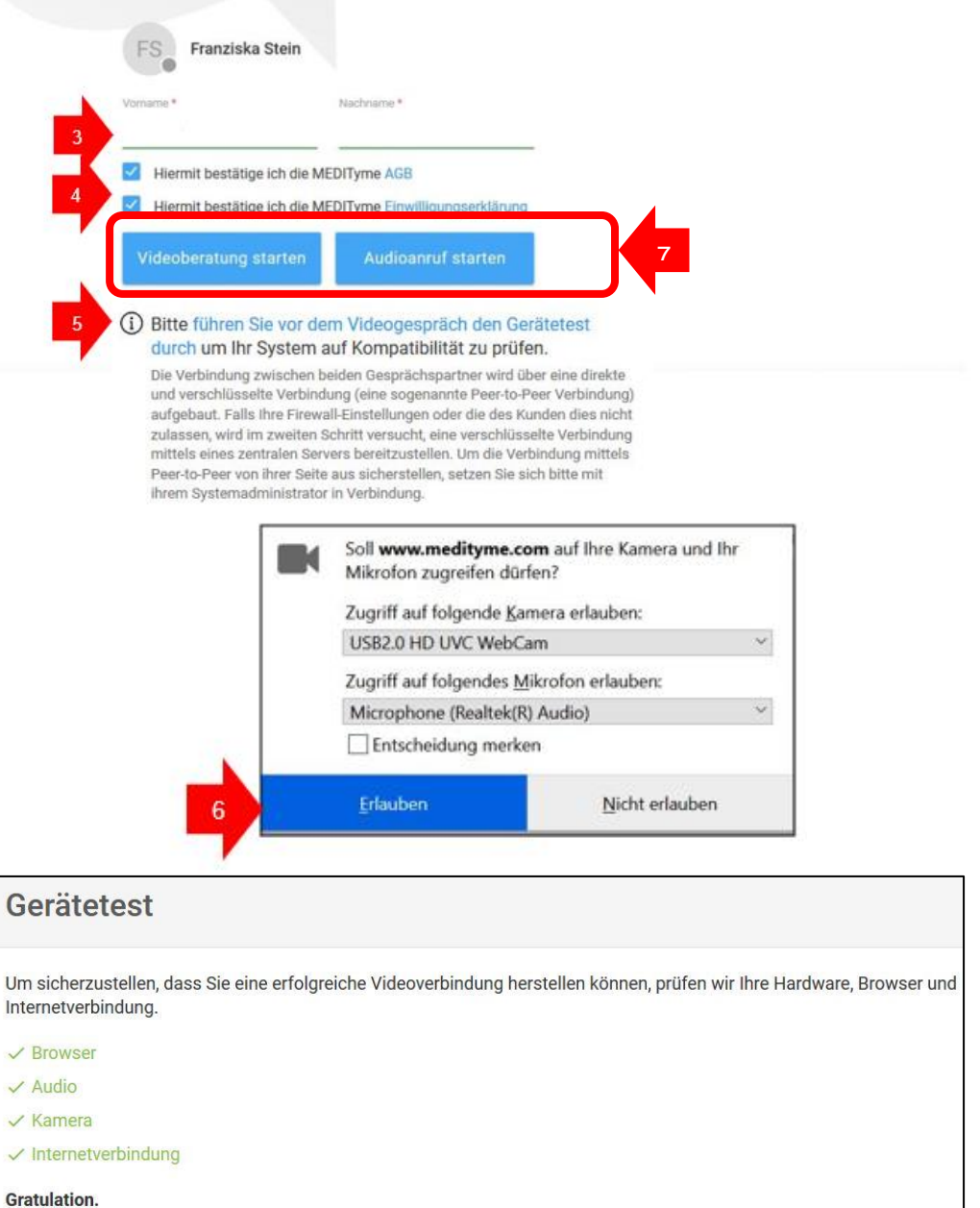

Ihr System ist für die Nutzung von MEDITyme geeignet

#### *Bestätigung für erfolgreichen Gerätetest*

7. *>Videoanruf starten<* bzw. *>Audioanruf starten<* klicken, um den Beratungstermin wahrzunehmen